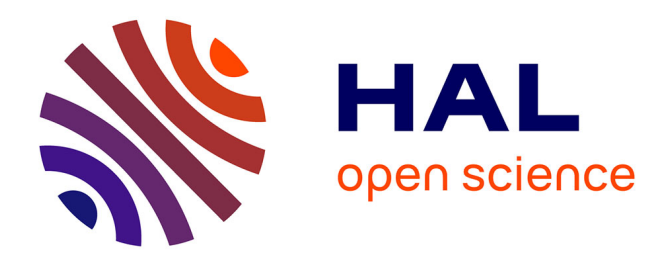

# **Une expérience d'enseignement de l'IoT**

Jean-Paul Chemla, Matthieu Lescieux, Bernard Riera, Fabien Emprin

## **To cite this version:**

Jean-Paul Chemla, Matthieu Lescieux, Bernard Riera, Fabien Emprin. Une expérience d'enseignement de l'IoT. CETSIS 2020 : Colloque de l'Enseignement des Technologies et des Sciences de l'Information et des Systèmes, Jun 2020, Valenciennes, France. hal-03452228

# **HAL Id: hal-03452228 <https://hal.science/hal-03452228>**

Submitted on 26 Nov 2021

**HAL** is a multi-disciplinary open access archive for the deposit and dissemination of scientific research documents, whether they are published or not. The documents may come from teaching and research institutions in France or abroad, or from public or private research centers.

L'archive ouverte pluridisciplinaire **HAL**, est destinée au dépôt et à la diffusion de documents scientifiques de niveau recherche, publiés ou non, émanant des établissements d'enseignement et de recherche français ou étrangers, des laboratoires publics ou privés.

# Une expérience d'enseignement de l'IoT

Jean-Paul Chemla<sup>1</sup>, Matthieu Lescieux<sup>1</sup>, Bernard Riera<sup>2</sup>, and Fabien Emprin<sup>3</sup>

jean-paul.chemla@univ-tours.fr <sup>1</sup>LIFAT, Polytech Tours, Université de Tours <sup>2</sup> Crestic, Université de Reims Champagne Ardenne <sup>3</sup>IREM, Université de Reims Champagne Ardenne

#### Résumé

L'Internet des objets est en constante croissance aussi bien dans le grand public que dans l'industrie. Cela regroupe beaucoup de disciplines et de thématiques, de la propagation d'onde aux tableaux de bords en passant par les réseaux, les protocoles, la programmation de micro-contrôleurs et la gestion d'énergie.

La formation proposée ici se concentre sur la mise en oeuvre de communication wifi à l'aide de micro-contrôleurs et du protocole MQTT ainsi que sur la programmation orientée événements avec le logiciel Node-RED.

Mots-cles : Internet des objets, pédagogie active, MQTT, Node-red, BYOD.

### 1 Introduction

Pour une utilisation grand public, les fabricants d'objets connectés proposent un ensemble composé d'un compte sur leur serveur, d'une application pour se connecter à ce compte et un appareil qui se connecte à leur serveur.

La démarche proposée dans cet enseignement est uniquement basée sur un système local et avec des applications ouvertes. Cela permet d'une part de ne pas utiliser de comptes chez aucun fournisseur et d'autre part d'avoir un TP portable et peu onéreux qui ne nécessite presque aucune infrastructure existante.

Au cours de cet enseignement, les étudiants vont communiquer avec des micro-contrôleurs wifi et des appareils Zigbee du commerce à l'aide de leur poste de travail mais aussi de leur propre téléphone portable. Cette démarche, le

fait d'utiliser les outils des étudiants est de plus en plus répandue. Elle est appelée BYOD (Bring Your Own device) [1]. Ils vont ensuite créer des interactions entre tous ces appareils ainsi qu'avec une maison virtuelle (logiciel Home I/O) [2]. Enfin, il sera possible d'enregistrer des donn´ees et visualiser des courbes de tendance.

La première partie décrit les objectifs pédagogiques et la démarche centrée sur l'expérimentation par les étudiants. La seconde partie décrit le matériel mis en oeuvre et les installations préalables. Nous finirons par les projets réalisés et l'évaluation de cet enseignement.

## 2 Les objectifs d'apprentissage

#### 2.1 Pour qui et quoi

Les étudiants concernés sont en licence pro M´etiers de l'Informatique : Conception, développement et test de logiciels parcours : Web, Informatique Mobile et Smart Industries (WIMSI). L'objectif de la formation était de faire une initiation à l'Internet des objets avec quelques technologies associées, en particulier le protocole MQTT pour l'échange d'informations et la programmation orientée événements avec Node-RED.

Nous disposions pour cela d'un réseau wifi local (sans connectivité extérieure) sur lequel étaient connectés des micro-contrôleurs préalablement programmés pour envoyer et recevoir des messages en MQTT sur un broker Mosquitto [3]. Ce broker était également accessible depuis leur poste de travail. Ce protocole est adapté à l'IoT car il est léger et des bibliothèques permettent de l'utiliser facilement en Python, Arduino, des logiciels sur toutes les plateformes et des applications sur smartphones. Nous avons voulu montrer le principe d'abonnement/publication sur messages `a l'aide de topics hiérarchisés ce qui permet de filtrer facilement les messages souhaités.

Sur la partie MQTT, les étudiants ont progressivement pu observer les messages en s'abonnant à des topics, puis publier des messages pour agir sur les appareils connectés au réseau. Cette partie pouvait se faire depuis leur poste de travail ou bien avec leur smartphone connecté au wifi local. Grace à l'utilisation d'un dongle Zigbee USB et du logiciel Zigbee2mqtt, nous avons pu étendre l'utilisation de MQTT pour dialoguer avec des appareils du commerce (ampoule, prise, bouton, détecteur de présence).

La seconde partie de la formation a été dédiée à l'initiation à Node-RED. Ce logiciel est basé sur node.js et permet, à l'aide d'un simple navigateur Internet de programmer un flux de fonctions qui seront exécutées en partant d'une source d'information (événement) [4]. Dans un premier temps, ce logiciel a permis de créer un lien entre deux appareils en MQTT (un émetteur et un abonné). Nous avons ensuite ajouté une interaction avec le logiciel de simulation de maison Home I/O qui a un serveur web intégré (port 9797) et qui permet de récupérer les informations des capteurs et bou $t$ ons (page /poll) ou d'actionner éclairages, volets ou autre via l'appel à une page particulière [5]. Node-RED permet aussi d'avoir une interface utilisateur avec un navigateur web (Dashboard). Nous montrons aussi qu'une interaction avec un automate programmable est possible en utilisant par exemple Modbus TCP [6].

Enfin, nous avons pu évoquer l'utilisation d'une base de données InfluxDB à partir de Node-red et l'utilisation de Grafana pour un suivi des courbes de tendance à travers un exemple concret (suivi d'indicateurs de consommation et de température de la maison virtuelle).

L'ensemble des outils et communications sont présentées dans la figure ci-dessous.

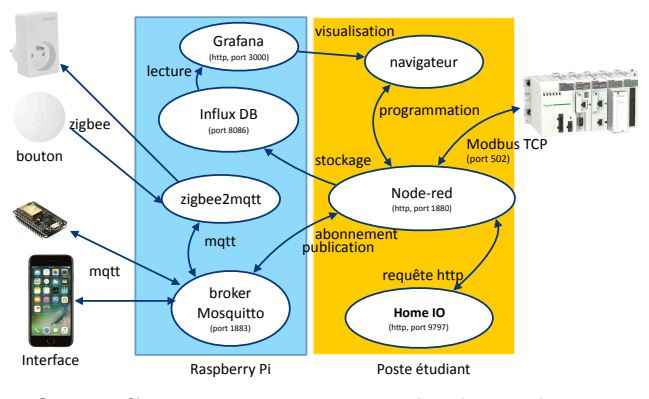

fig 1 : Communications entre les logiciels

La figure 2 montre un exemple de programmation Node-RED avec des noeuds MQTT, Influx DB, interface utilisateur (Dashboard) et des fonctions.

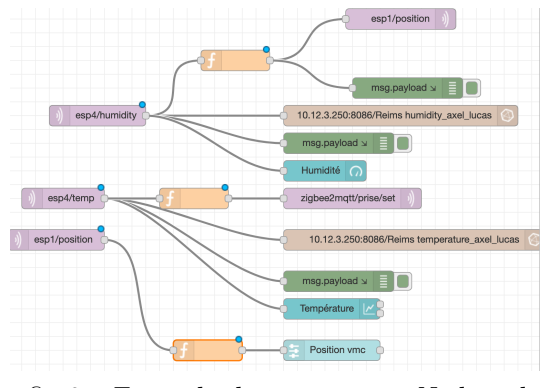

fig 2 : Exemple de programme Node-red

#### 2.2 Comment

La formation concernait un groupe de 15 ´etudiants sur 12h r´epartis sur 2 jours. Nous avons choisi de faire un cours en utilisant la pédagogie active  $[7]$  : la pratique et des défis pour apprendre.

L'université de Tours propose à l'essai la plateforme Wooclap qui permet de créer des activités à lancer pendant ses cours. Grace à la simplicité de cet outil, la création de questions ouvertes pendant le cours remplace avantageusement l'interrogation orale qui n'a que trop peu de succès. Pour certaines de ces questions, une recherche en ligne sur la documentation était nécessaire et comme les propositions des étudiants s'affichaient, cela créait une ´emulation entre eux. Par exemple, en partant de la méthode pour avoir la température d'un micro-contrôleur, il faut trouver la méthode pour avoir les températures de tous les microcontrôleurs.

Un quizz de synthèse avec Kahoot a permis de vérifier les connaissances acquises. En fin de formation, une évaluation (via une activité au rythme du participant de Wooclap) leur a été demandée.

### 3 Matériels mis en oeuvre

La préparation de cet enseignement consiste à obtenir un ensemble autonome d'objets qui communique en MQTT sur un réseau wifi pré-établi, avec un broker prédéfini. Cet ensemble est composé de :

- un Raspberry Pi qui devient un point d'accès Wifi local (sans lien avec l'extérieur ni passerelle avec le port Ethernet) avec un serveur DHCP. Sur cet ordinateur sont installés et lancés au démarrage le broker Mosquitto, un pont Zigbee2mqtt, le serveur de bases de données InfluxDB et le serveur web Grafana.
- des micro-contrôleurs wifi (ESP 8266) déjà programmés sur lesquels sont reliés un bouton, une led, une sonde de température et d'humidité et pour certains, un servomoteur qui déplace une tige.
- des appareils du commerce Zigbee de deux marques différentes : une lampe qui change de couleur, une prise connectée, un bouton et un détecteur de présence.

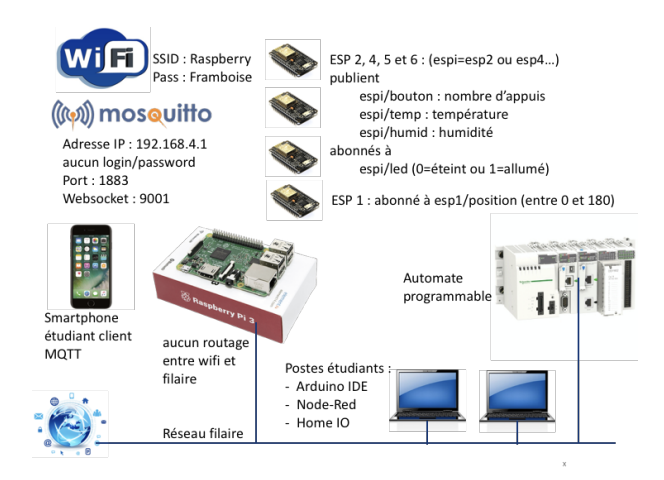

 $f_i$ g 3 : Configuration réseau

L'ensemble du matériel était partagé par

tous les étudiants. Sur les postes de travail, avaient été installés : un client MQTT (MQTT.fx) qui peut être remplacé par une app sur leur smartphone, Node-RED et Home I/O. Enfin, les étudiants eux-mêmes étaient invités `a installer et utiliser des applications MQTT qui leur permettaient soit de tester la communication MQTT (MQTT tool) ou bien de faire des interfaces de pilotage avec l'application IoT OnOff.

### 4 projets proposés

La moitié de la formation de 12 heures a été dédiée à un projet [8] pour lequel les étudiants ont été libres de choisir le sujet. Comme ils avaient pu appréhender les possibilités de ces outils, les propositions étaient conformes aux attentes de l'enseignant. Il a parfois été suggéré parfois d'ajouter une interface ou un lien supplémentaire. Voici quelques exemples de projets réalisés avec succès :

— Un écran a été ajouté sur un microcontrôleur pour afficher température et humidité. Un bouton Zigbee change l'affichage. Les données sont enregistrées sur Influx DB et représentées avec Grafana [9].

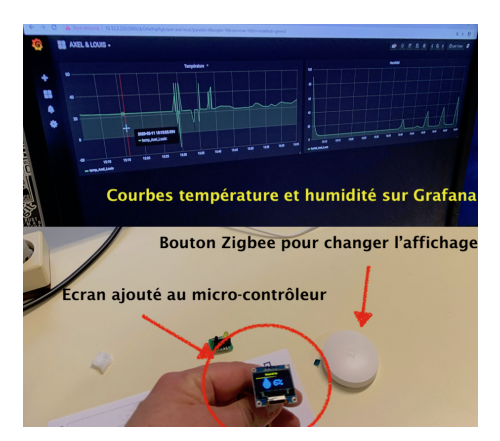

 $f_i q \nightharpoonup$  : Enregistrement des données  $d'un$  mico-contrôleur

Contrôle de la température d'une pièce de Home  $I/O$  : la consigne est donnée par une interface sur smartphone. Les données de température de toutes les pièces sont enregistrées dans une base de données.

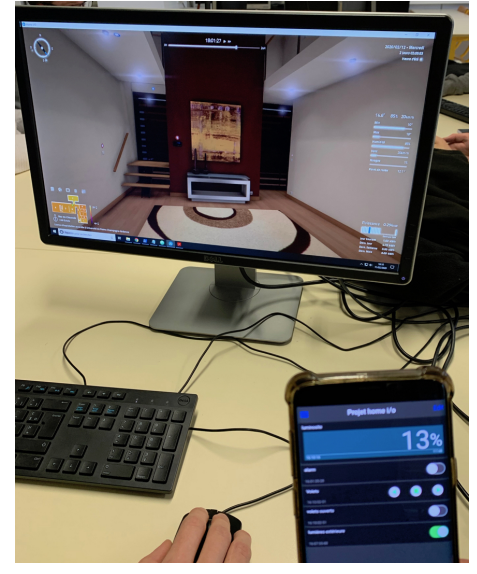

fig 5 : Communication entre un smartphone et Home I/O

 $-$  Les volets et les éclairages de Home  $I/O$  sont gérés en fonction de l'heure et des mouvements détectés. Un bouton permet d'activer un mode panique (fermeture de tous les volets et sirène d'alarme). La photo de la figure 6 montre le bouton et les volets sur Home  $I/O$  qui commencent à se fermer.

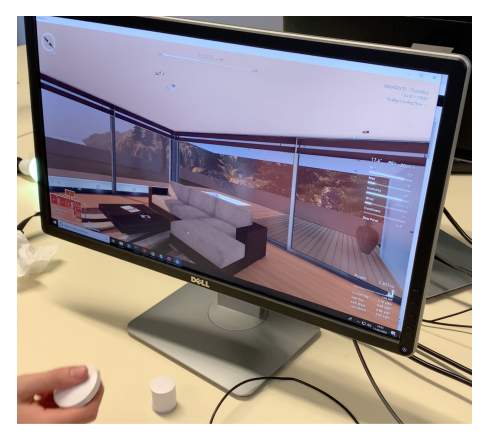

fig 6 : Le bouton Zigbee ferme les volets dans Home I/O

 $-$  Un joystick analogique est ajouté à un micro-contrôleur pour changer la couleur d'une ampoule Zigbee en fonction de sa position.

# 5 Eléments d'évaluation de la formation par les étudiants.

Pour évaluer ce cours nous avons choisi une approche qualitative (en raison du nombre d'étudiants), via un questionnaire et notamment des questions ouvertes. Voici les points qui ressortent :

- $-$  Pédagogie active : ce point a été bien apprécié puisque repris sur les questions ouvertes : l'interaction avec Wooclap et Kahoot est originale, le petit esprit de compétition entre nous tout en apprenant des choses, ça fait toute la différence
- Compétences : le fait d'avoir pu rapidement mettre en oeuvre sur un projet avec une assez grande liberté sur le sujet donne le sentiment de savoir faire. Des pychologues comme Bandura [10] ont d'ailleurs montré l'importance de  $ce$  sentiment de compétence. Une bonne démonstration de domotique qui donne

envie de continuer en projet personnel. La thématique se prête à ce type d'expérience appliquée car elle a un côté ludique. Ce qui est décrit ici ne serait sans doute pas transposable à n'importe quelle thématique.

 $D'$ un point de vue quantitatif, les évaluations des étudiants sur les différentes parties du cours sont entre 3.9 et 4.6 sur 5. Ils ont particulièrement apprécié de pouvoir choisir le projet qu'ils souhaitaient réaliser (note 4.6) suivant les compétences qu'ils souhaitent d´evelopper : pour certains il s'agissait de la programmation de micro-contrôleur alors que d'autres ont préféré un pilotage de la maison virtuelle.

En 2021, ce même enseignement a eu lieu en distanciel. Le matériel était au domicile de l'enseignant et visible par caméra IP accessible en continu. Un broker MQTT public a été utilisé pour que les étudiants puissent dialoguer avec les appareils. L'évaluation reste bonne (notes entre 3.9 et 4.4).

### 6 Conclusion

Nous montrons une plateforme pour faire des projets orientés Internet de Objets avec des éléments portables peu onéreux exploitant aussi le BYOD. Cette plateforme permet de mettre en place des d´emarches d'enseignement s'appuyant sur les interactions en ligne, sur la résolution de problèmes et l'enseignement par projet. Une première analyse qualitative montre que les étudiants se l'approprient et prennent conscience de ce qu'ils y apprennent. Enfin, leur laisser la possibilité de mener le projet de leur choix et l'utilisation d'une maison virtuelle leur permet d'expérimenter des scénarios qu'ils pourraient souhaiter réaliser à l'avenir.

### Références

- [1] Afreen, R. (2014). Bring your own device (BYOD) in higher education : opportunities and challenges. International Journal of Emerging Trends & Technology in Computer Science, 3(1), 233-236.
- [2] Riera, B., Emprin, F., Annebicque, D., Colas, M., & Vigario, B.,  $HOME I/O : a vir$ tual house for control and STEM education from middle schools to Universities, 11th IFAC Symposium on Advances in Control Education ACE 2016, Bratislava (Slovakia), 1-3 June 2016.
- [3] Denis Bodor, Faites communiquer vos projets simplement avec MQTT, Hackable magazine n◦26, 2019.
- [4] G. Veneri, A. Capasso, Hands-On Industrial Internet of Things, Packt Publishing, 546p 2018.
- [5] Site web : http ://teachathomeio.com, consulté en avril 2021.
- [6] Tabaa, M. & al. Industrial Communication based on Modbus and Node-RED. Procedia Computer Science, vol 130, pp 583-588, 2018
- [7] DuFour, R. Learning by doing : A handbook for Professional Learning Communities at Work TM. Solution Tree Press.
- [8] Aguirre, E., Raucent, B. L'apprentissage par projet... Vous avez dit projet? Non, par projet. Actes du 19ème colloque de l'Association Internationale de Pédagogie Universitaire.
- [9] Site web : Installer Grafana sur macOS et Raspbian pour Raspberry Pi. Exemple de dashboard pour objet connecté MySensors avec Node-RED et InfluxDB [Màj] https ://projetsdiy.fr/grafana-graphiquesinstallation-macos-mysensors-influxdb $partie1/$  consulté en avril 2021.
- [10] Bandura, A. Auto-efficacité : Comment le sentiment d'efficacité personnelle influence notre qualité de vie. De Boeck Supérieur.